If you wish to attach an image file (photo) or other file (for example a PDF document) to a posting on the V8BB, the **"attachment" procedure** is as follows:

**Scroll to below the Preview & Submit buttons** at the bottom of the text panel where you will see two buttons – options and then **Upload Attachment**.

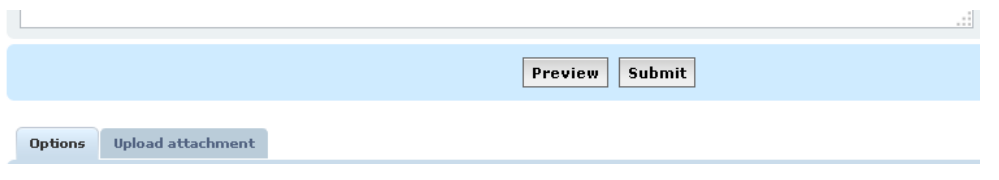

## **Select Upload Attachment**

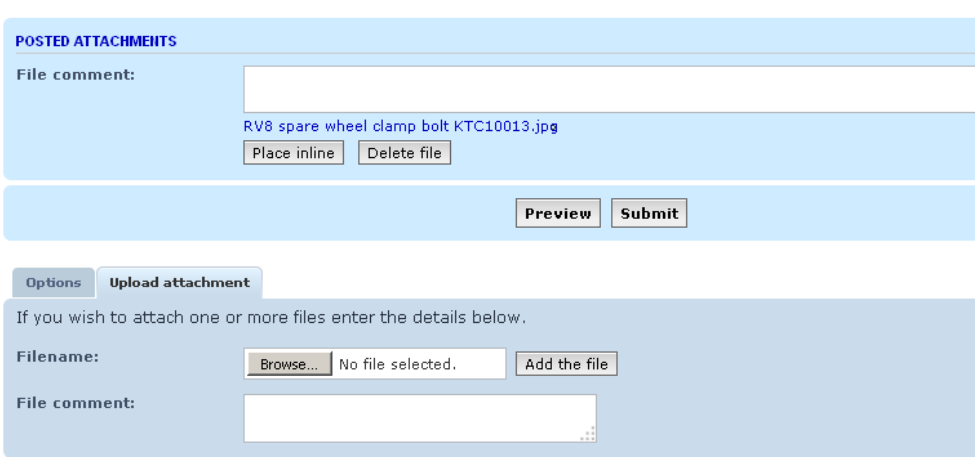

**Click Browse** and then find the folder on your PC or other device with the file you wish to attach to your posting.

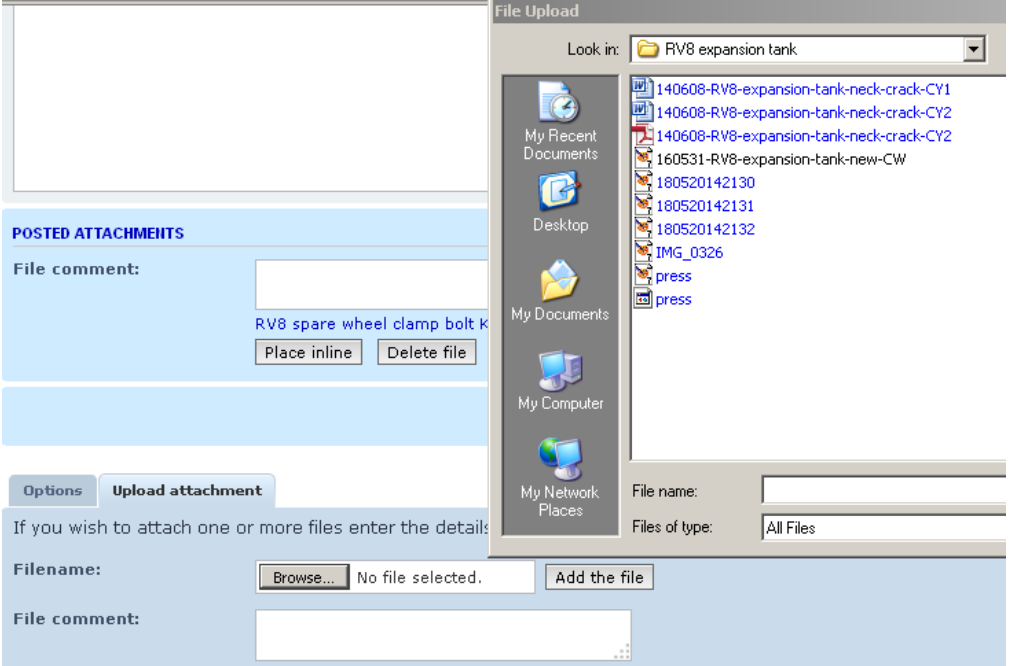

**Select the file** as the attachment.

## **Click "Add the file"**

It will then appear below the posting as an image (if it's an image file/photo) or a file (for example a PDF document)

## **V8 Bulletin Board – attaching an image file (photo) or other file**

RV8 Re: New owner in Germany, #2143, some questions Bby Victor Smith > Sun Jul 17, 2016 5:40 pm

 $*$  EDIT  $\mathbb{R} \vee \mathbb{R}$   $\mathbb{R}$   $*$   $*$ 

Regarding the RV8 fuel tank, a release from the British Motor Heritage plant at Witney in July 2012 said they had stocks of ZKC5014 RV8 fuel tanks "complete with all the piping for the full evaporative loss system, making the tank essential for any owner who wishes to maintain correct originality." Our report is at: http://www.v8register.net/rv8partsnotes ... elease.pdf

I attach a screengrab from the RV8 spares microfiche of the RV8 spare wheel clamp bolt ZKC10013.

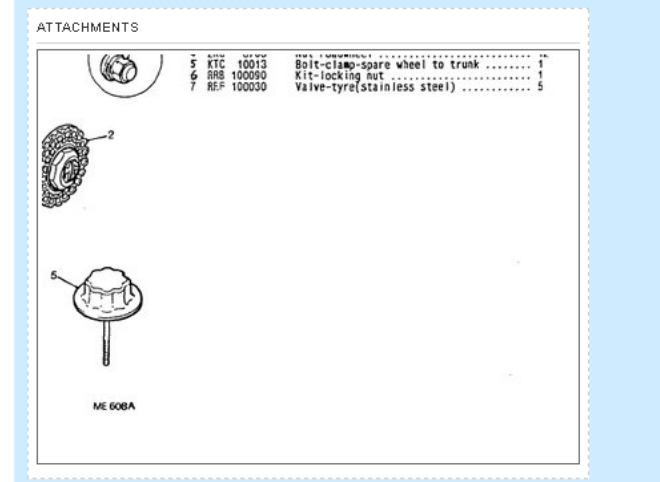

Image file/photo above as an attachment

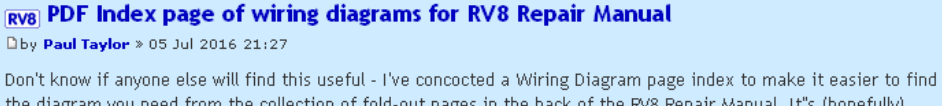

the diagram you need from the collection of fold-out pages in the back of the RV8 Repair Manual. It"s (hopefully) attached to this post as a downloadable PDF that can be printed and inserted in the manual. (Just noticed - P2 is blank so only print P1 !)

**ATTACHMENTS U** wiring index.pdf (23.97 KiB) Downloaded 66 times

PDF document as an attachment

If you have a **website link to a photo or file** you wish to include to illustrate your posting then it can be inserted simply as a link in the text of your posting. See the example below.

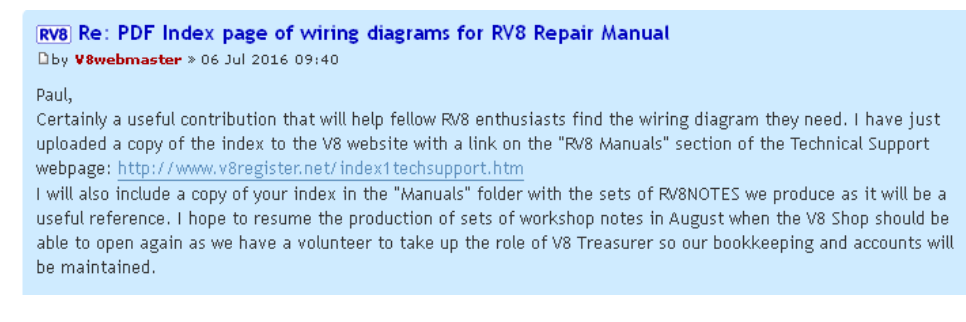

## **Please note**

If you try to insert a photo or document in the text of your posting, just use the link as it appears in your browser – for example<http://www.v8register.net/more.htm>**Do not generate a link with prefixes like [attachment=0]filename[/attachment] as this will not work in V8BB postings**. Either use the correct website link in the text of the posting **or** the simple and effective attachment procedure described above.

You **can attach several image files/photos or other files** (for example a PDF document) **by repeating the "attachment" routine**. Using the "Edit" function you can return to your posting and edit the text in your posting and/or add an additional file or files using the "attachment" routine.